## **WebSphere**® Portal Server

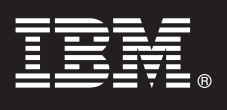

**κδοση 6.1.5**

# **Οδηγ ς ταχεας ναρξης**

Ο οδηγός αυτός σας βοηθά να ξεκινήσετε μια τυπική εγκατάσταση του WebSphere **Portal Server.**

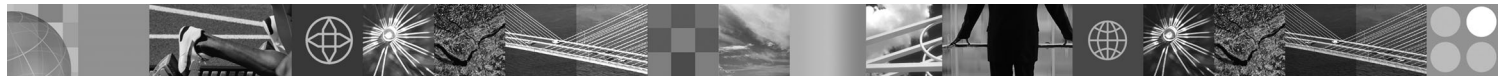

**Μεταφρασμένες εκδόσεις:** Για να αποκτήσετε τον Οδηγό ταχείας έναρξης σε κάποια άλλη γλώσσα, εκτυπώστε το αντίστοιχο αρχείο PDF από το Quick Start CD ή μεταφορτώστε το από την ιστοσελίδα [http://www.ibm.com/](http://www.ibm.com/support/docview.wss?rs=688&uid=swg27016788) [support/docview.wss?rs=688&uid=swg27016788](http://www.ibm.com/support/docview.wss?rs=688&uid=swg27016788) .

#### **Επισκόπηση προϊόντος**

Το IBM WebSphere® Portal Server παρέχει ένα ολοκληρωμένο σύνολο υπηρεσιών πύλης το οποίο επιτρέπει την εξατομικευμένη επικοινωνία με εφαρμογές, περιεχόμενο, επιχειρηματικές διαδικασίες και πρόσωπα μέσω ενός ομοιόμορφου περιβάλλοντος χρήστη.

### **1 Βήμα 1: Πρόσβαση στο λογισμικό και στην τεκμηρίωση**

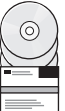

Το λογισμικό του προϊόντος βρίσκεται είτε σε CD είτε σε ηλεκτρονική εικόνα εγκατάστασης. Και τα δύο είναι διαθέσιμα στο δικτυακό τόπο Passport Advantage. Αν μεταφορτώσετε το προϊόν από το Passport Advantage, ακολουθήστε τις οδηγίες στο εξής έγγραφο:<http://www.ibm.com/support/docview.wss?rs=1070&uid=swg24024450> Αυτό το προϊόν διατίθεται ως μεμονωμένο προϊόν με διαφορετικές επιλογές χορήγησης αδειών χρήσης. Διαβάστε τη Διεθνή Σύμβαση Άδειας Χρήσης Προγράμματος (International Program License Agreement) για μια λίστα των διαθέσιμων επιλογών χορήγησης αδειών χρήσης και των δικαιωμάτων που αποκτάτε με την αγορά τους.

Το προϊόν που αγοράσατε σας παρέχει περιορισμένα δικαιώματα επί των ακόλουθων προγραμμάτων της IBM ή επί τµηµτων τους:

IBM WebSphere Application Server Network Deployment, IBM DB2 Universal Database Enterprise Server Edition, IBM Tivoli Directory Server, IBM WebSphere Portlet Factory και IBM WebSphere Portlet Factory Designer.

Για πλήρη τεκμηρίωση, συμπεριλαμβανομένων και οδηγιών εγκατάστασης, ανατρέξτε στο Κέντρο πληροφοριών του WebSphere Portal στη διεύθυνση<http://www.ibm.com/developerworks/websphere/zones/portal/proddoc.html>

### **Βήμα 2: Αξιολόγηση απαιτήσεων εξοπλισμού και συστήματος**

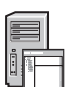

Για τις αναλυτικές απαιτήσεις συστήματος, βλ. τη διεύθυνση [http://www-1.ibm.com/support/docview.wss?rs=688](http://www.ibm.com/support/docview.wss?rs=688&uid=swg27007791) [&uid=swg27007791](http://www.ibm.com/support/docview.wss?rs=688&uid=swg27007791)

### **Βήμα 3: Ανασκόπηση βασικής αρχιτεκτονικής**

Το ακόλουθο διάνραμμα απεικονίζει τη βασική αρχιτεκτονική του WebSphere Portal Server.

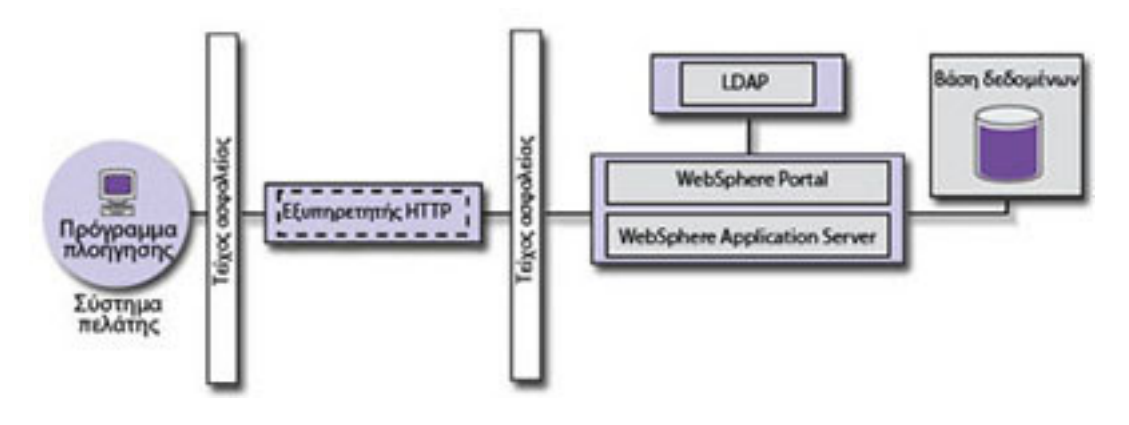

#### **4 Βµα 4: Εγκατσταση του WebSphere Portal Server**

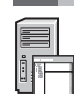

Σενάριο γρήγορης εγκατάστασης: Το σενάριο γρήγορης εγκατάστασης παρέχει αναλυτικές οδηγίες για τη γρήγορη εγκατάσταση των βασικών λειτουργιών του WebSphere Portal Server.

1. Επιλέξτε μια από τις ακόλουθες μεθόδους για την εκκίνηση του προγράμματος εγκατάστασης:

#### Ετε

Χρησιμοποιήστε τον κατάλληλο δίσκο εγκατάστασης για το λειτουργικό σύστημα.

- i5/OS: Εκτελέστε το αρχείο install400.bat (περιβάλλον Windows) ή το αρχείο install.sh (συνεδρία QSH της κονσόλας του i5/OS) από τον κεντρικό κατάλογο του δίσκου εγκατάστασης.
- Βασιζόμενο σε UNIX: Τοποθετήστε το δίσκο εγκατάστασης και εκτελέστε την ακόλουθη εντολή από τον κεντρικό κατάλογο του CD: ./install.sh
- Windows: Τοποθετήστε το δίσκο εγκατάστασης στη μονάδα CD-ROM και εκτελέστε την εντολή install.bat. Είτε

Χρησιμοποιήστε τον κατάλληλο μεταφορτωμένο κώδικα εγκατάστασης για το λειτουργικό σύστημα.

- i5/OS: Εκτελέστε το αρχείο install400.bat (περιβάλλον Windows) ή το αρχείο install.sh (συνεδρία QSH της κονσόλας του i5/OS) από τον κεντρικό κατάλογο του μεταφορτωμένου προϊόντος.
- Βασιζόμενο σε UNIX: Εκτελέστε την εντολή ./install.sh από τον κεντρικό κατάλογο του μεταφορτωμένου προϊόντος.
- Windows: Εκτελέστε την εντολή install.bat από τον κεντρικό κατάλογο του μεταφορτωμένου προϊόντος.
- 2. Ακολουθήστε τις οδηγίες στα παράθυρα εγκατάστασης.
- 3. Για να βεβαιωθείτε ότι το WebSphere Portal Server βρίσκεται σε λειτουργία, μεταβείτε στην ακόλουθη διεύθυνση στο πρόγραμμα πλοήγησης: http://παράδειγμα.com:αριθμός θύρας/wps/portal, όπου παράδειγμα.com είναι το πλήρες όνομα του υπολογιστή όπου εκτελείται το WebSphere Portal Server και αριθμός θύρας η θύρα που εµϕανζεται στο παρθυρο επιβεβαωσης. Για παρδειγµα: http://www.ibm.com:10040/wps/portal.
- 4. Εγκαταστήστε οποιεσδήποτε απαιτούμενες επιδιορθώσεις κώδικα για το WebSphere Application Server. Ανατρέξτε στις πληροφορίες για τον υποστηριζόμενο εξοπλισμό και υλικό για να μάθετε ποιες απαιτούμενες επιδιορθώσεις πρέπει να εφαρμοστούν.

#### **Περισσ τερες πληροϕορες**

- Mπορείτε να βρείτε περισσότερες πληροφορίες στους ακόλουθους δικτυακούς τόπους:<br>• WebSphere Portal Zone: [http://www.ibm.com/developerworks/websphere/zones/portal/](http://www.ibm.com/developerworks/websphere/zones/portal/proddoc.html)
	- Αναλυτικές απαιτήσεις συστήματος:<http://www.ibm.com/support/docview.wss?rs=688&uid=swg27007791>
	- Κέντρο πληροφοριών του WebSphere Portal:<http://publib.boulder.ibm.com/infocenter/wpdoc/v6r1>
	- Wiki για την οικογένεια προϊόντων WebSphere Portal:<http://www-10.lotus.com/ldd/portalwiki.nsf>
	- v IBM Accelerators:<http://www.ibm.com/software/lotus/portal/value/>
	- v IBM Redbooks:<http://www.redbooks.ibm.com/>
	- v IBM Support:<http://www.ibm.com/software/genservers/portal/support/>

IBM WebSphere Portal Server Έκδοση 6.1.5 - Κατοχυρωμένα υλικά ιδιοκτησίας IBM. © Copyright IBM Corp. 2000, 2009. Με την επιφύλαξη παντός δικαιώματος. Περιορισμένα Δικαιώματα Χρηστών Αγαπούλητας Αγαπούλητας Αγαπούλητας Αγα εταιρειών ή ονομασίες προϊόντων ή υπηρεσιών μπορεί να είναι εμπορικά σήματα ή σήματα μπηρεσιών άλλων.

Part Number: CF29DML

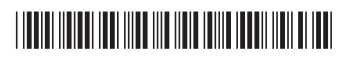